# INTASC STANDARDS IN PRACTICE EVALUATION RUBRIC

Instructions for Completion and Submission by University Supervisors, Field Experience Instructors and Portfolio Advisors

#### Overview

The Standards in Practice rubric has been revised to align with the new Interstate Teacher Assessment and Support Consortium (InTASC) Model Core Teaching Standards and Learning Progressions for Teachers.

### Logistics

- ✓ Any old forms from previous semesters <u>will not</u> be accepted and you will be asked to redo them using the new InTasc SIPs rubric. Be sure cooperating teachers are also using the correct form!
- ✓ **Submit ALL observation forms and notes**. If you have handwritten notes, you may scan them and send them to me; there is no need to type them.
- ✓ All forms should be submitted by you, not the field experience student, student teacher or cooperating teacher. Your name is used to organize, file and locate forms when needed. YOU ARE THE TRIAD LEADER.

# THIS **ONE FORM** WILL BE USED TO EVALUATE:

- ✓ Field Experience I and II
- Student Teaching Midterm and Final
- ✓ Pre and Post-Student Teaching Portfolios

At the top of the document, you must select 'Experience Type.'

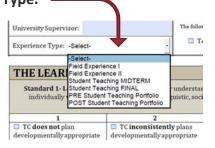

✓ It is YOUR responsibility to discuss procedures with the cooperating teacher and your field experience student/student teacher and provide instruction when needed.

## HOW TO NAME YOUR FILES...

your last name – TC's last name - form type (FE I, Midterm, etc.)

Example: Wirkus-Smith-Midterm

**NOTE:** Even if the cooperating teacher is the one to complete the form (AND THIS SHOULD BE A GROUP ACTIVITY UNDER YOUR DIRECTION), please use your last name when saving and submitting the document.

### Technical Issues

- ✓ Be sure to save the documents to your iPad or computer before completing them. If you open them and start typing without first saving them, chances are that what you typed will disappear.
- ✓ If you are using a Mac, you will want to open the forms with Adobe PDF instead of Preview. The text will not be saved if it is typed when open in Preview.
- ✓ Please do not submit blank forms; check to see if the text that you typed is visible before sending the forms to me. If the forms are blank, but the text appears when you click on a field, try adding a space after the text and it might stay visible. This is a trick I use when the forms appear blank.
- ✓ If the form is opened correctly, blue boxes should appear in the text fields. If not, there is a problem.

If the above tips don't solve the problem, feel free to contact me, Katie Hosley-Frieden (<a href="mailto:khosley-frieden@uwlax.edu">khosley-frieden@uwlax.edu</a> or 608.785.8148) or Larry Sleznikow in IT (Isleznikow@uwlax.edu or 608.785.5055). Thank you!